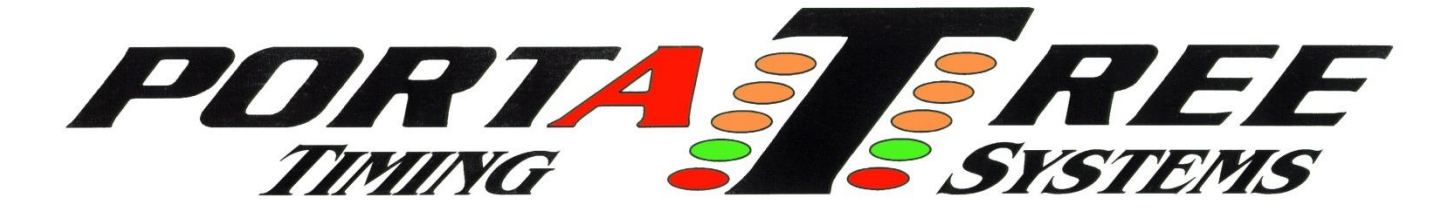

## **Instructions for the Portatree LED Display**

**WARNING**: **Only use the supplied cable to connect the Eliminator Super 2000 to the LED Display. Using any other cable may damage the Display or the Eliminator Super 2000.**

- 1. Plug in the LED Display 110 volt wall adaptor. Plug the supplied communication cable into the LED Display and the Eliminator center port.
- 2. Power up the Eliminator using the AC adaptor supplied and by turning on the power switch on the left-hand side of the Eliminator.
- 3. Once the self-test sequence is complete and your Eliminator is displaying the Main Menu, use the **DOWN ARROW** key to highlight **UTILITIES**, and then depress (tap) the **STAGE/ENTER** key.
- 4. Next depress (tap) the **STAGE/ENTER** key until the **LED SIGN** option is displayed. If you do not see the LED SIGN option, then you must call the Portatree Tech Department at 508-278-2199 ext 508. Tech Hours: 8AM to 12PM and 1PM to 5PM - ( EST ) - M-F
- 5. Use the **UP ARROW** key to set the **LED SIGN** option to **ON**. Once the **ON** option is displayed, tap the **STAGE/ENTER** key to save the setting.
- 6. The next option on the screen should be **LED TYPE**. Use the **UP ARROW** key to set this option to **BETA BRITE**. Once the **BETA BRITE** option is displayed, tap the **STAGE/ENTER** key to save.
- 7. Before you continue, verify the LED Display power and communication cables are plugged in and the other end of the communication cable is plugged into the center port on top of the Eliminator.
- **8.** Continue tapping the **ENTER** key until you see the message "**Initializing LED Display Please Wait …**" This message will be displayed for about 8 seconds. During this time, **DO NOT turn off the Eliminator or unplug any adaptors or cables.** Once the initialization is complete, the Eliminator will return to the **MAIN MENU**. The LED Display should now read **SIGN READY**. The sign is now ready for use.